# Programa 7

# **Descripción del problema:**

Se va a modificar el programa 6 para saludar a más gente, primero preguntaremos cuánta gente hay e iremos saludando uno a uno comentando su edad como hasta ahora.

# **Materia nueva:**

Cuando sabemos el número de veces que tenemos que hacer algo, aunque podríamos usar **while**, se usa otra estructura:

**For** significa en inglés "por". Lo que quiere decir es "por cada uno". Tiene muchas sintaxis aunque sólo daremos una de momento.

for nombredevariableentera in range(númeroinicial, númerofinal):

Órdenes

Hay que decir que, si númeroinicial =0 no hace falta ponerlo y quedaría:

for nombredevariableentera in range (númerofinal):

¡Atención! Python empieza en el número inicial, imaginemos **range (1,5).** Cuando a cualquier persona le resulta normal contar de uno a cinco de la siguiente manera:

# 1, 2, 3, 4, 5

A Python no, resulta que él cuenta los números que ha puesto y dice: "No puede ser: 5-1=4. Debo hacerlo cuatro veces" y cuenta de esta manera:

# 1, 2, 3, 4

He empezado en el 1 por ser range(1,5) . Si hubiera sido **range (**4**)**:

# 0, 1, 2, 3

Como se ve, el último número no lo va a tocar. **Cuidado con esto ya que ocasiona la mayor parte de problemas en los programas**.

# Solución

# **Algoritmo:**

- 1.- Saludo y pregunto cuánta gente hay
- 2.- Para cada uno de ellos:
- 2.1.- Pido el nombre
- 2.2.- Pido la edad

2.3.- Compruebo que se puede convertir en número y, si no puede, repito la pregunta hasta que pueda. Voy guardando en una variable las veces que hago esto.

2.4.- Le digo las veces que se lo he preguntado.

2.5.- Comparo la edad y, si es menor de 25 le digo que estudie

Si es menor de 65 le digo que ponga orden

Si es mayor o igual a 65 le digo que se vaya

# **Solución:**

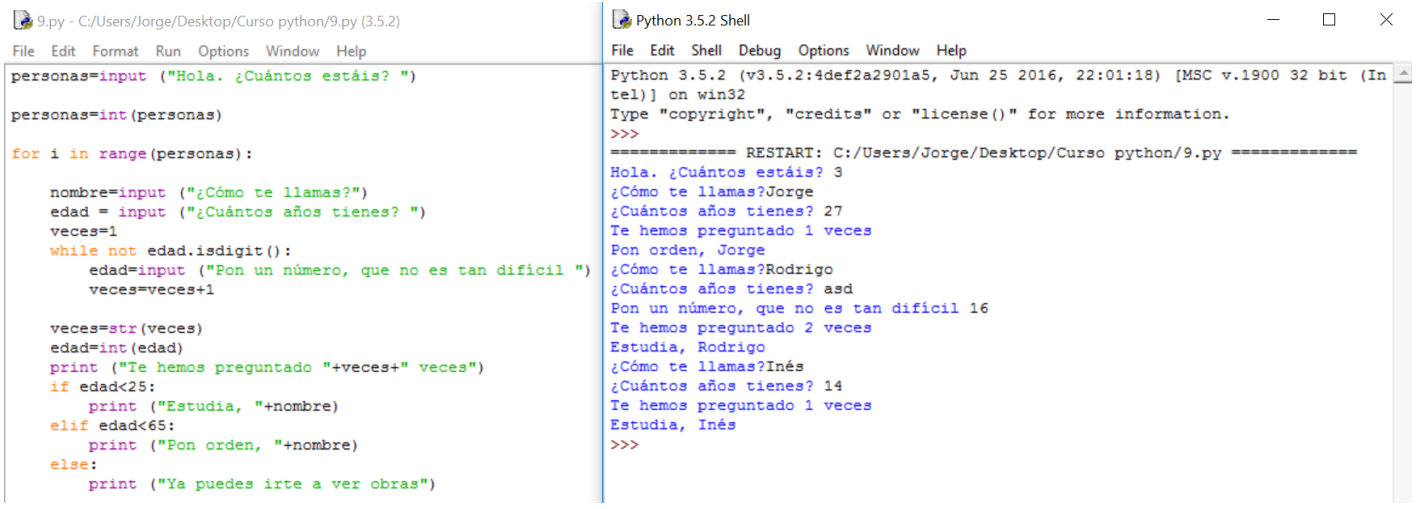

# **Explicación:**

Es necesario darse cuenta de que se ha identado el programa anterior para que forme parte de la estructura for, pues tenía que repetir todo el programa anterior. Menos mal que tenemos la identación para aclarar un poco las diferentes partes que componen el programa.

Si quieres identar una gran cantidad de texto, el editor tiene una opción para identar un montón de líneas a la vez y que no sea necesario hacerlo a mano. Está en **format: indent region**.

Revision #2

Created 1 February 2022 11:42:03 by Equipo CATEDU Updated 1 February 2022 11:42:04 by Equipo CATEDU